# Intro to HTML & CSS

Intro to Web Development

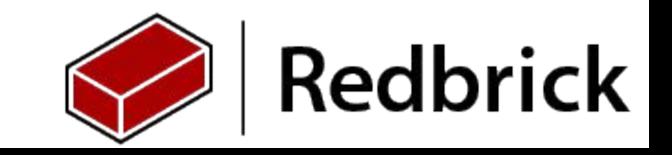

# What are we going to cover ?

Intro to HTML

Intro to CSS

What's new in HTML5

What's New in CSS3

Designing a personal RB site

Uploading it to your webspace

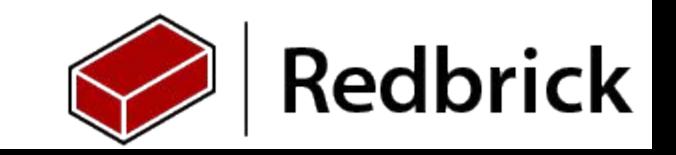

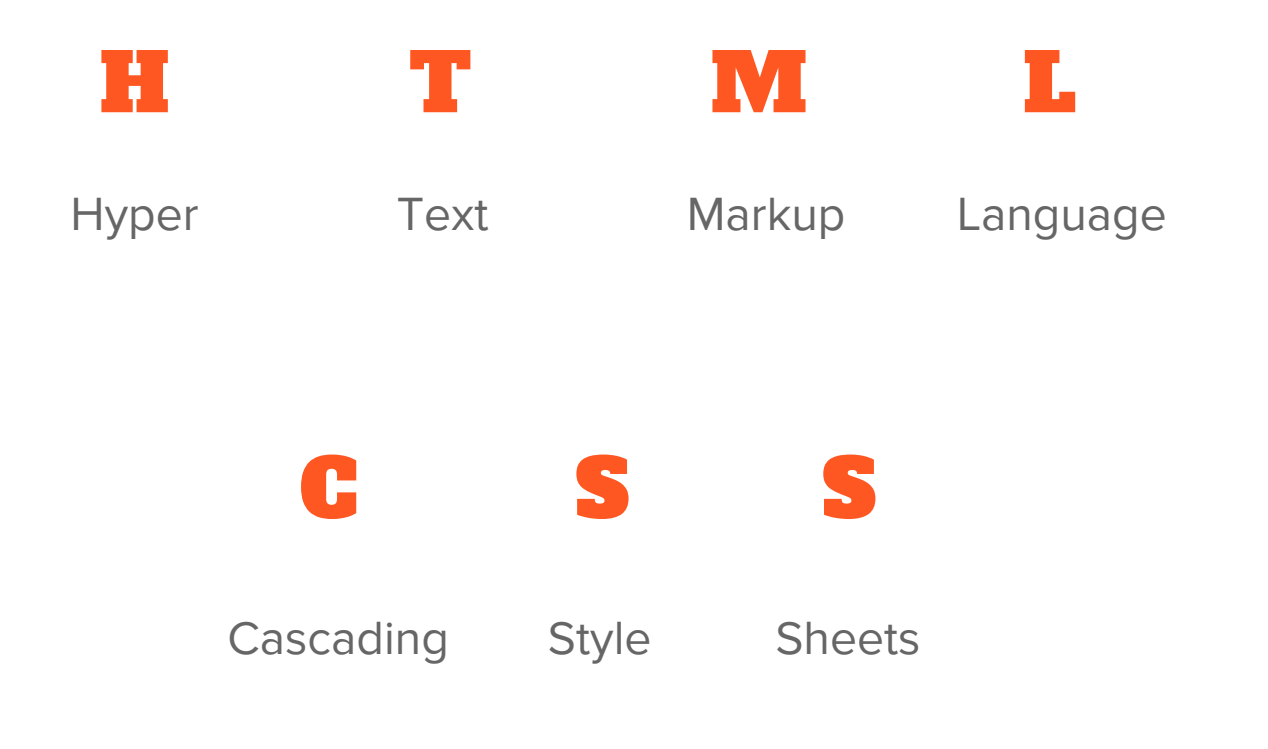

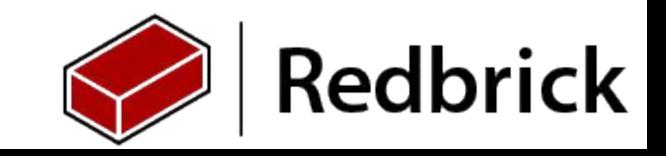

## Rules of HTML

- Html is comprised of tags
	- $\circ$   $\leq$  tag>
- Tags that are opened must be closed
	- $\circ$  <tag> </tag>
- Some tags self close
	- **br**
- Tags can contain attributes
	- <tag attribute="MyAttribute"></tag>
- Tags can Contain other tags
	- <tag attribute="MyAttribute"> <tag></tag> </tag>
- Just because it doesn't throw an error doesn't mean it's right!

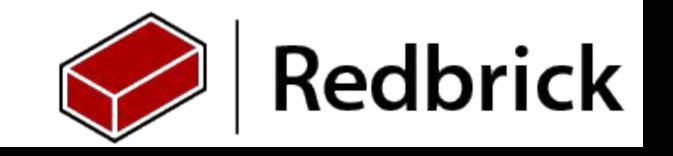

# Intro(Boilerplate) Tags

- <!DOCTYPE HTML> Informs the Browser of the HTML version
- <html> the start of the HTML document
- <head> Stores Metadata about a page
- <body> Everything in this block is rendered to the browser's view port.

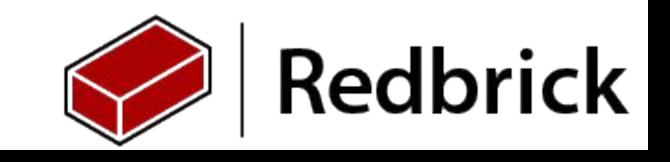

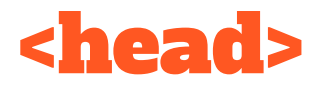

<title> The title of the web page

<link> Used to Link external files into HTML (Usually CSS files)

<meta> Used to describe metadata on a HTML page

<script> used to add JavaScript functionality to the site <script> tags can be placed in the body tag.

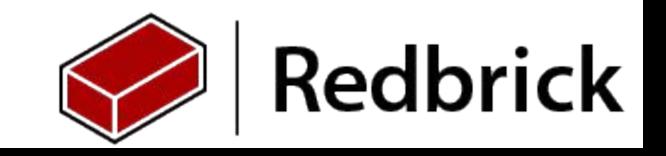

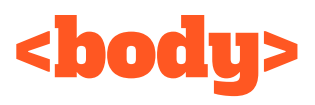

- $\langle h1 \rangle$  -->  $\langle h6 \rangle$  Heading tags h1 being the largest h6 being the smallest
- $\langle p \rangle$  Paragraph tags normal sized text
- <pre> Preformatted Paragraph
- <div> Containers for tags (blocking)
- <span> Container for tags (inline)
- $\langle a \rangle$  Links to other webpage's
- $\langle$ hr> horizontal rule
- $\leq$ img> image

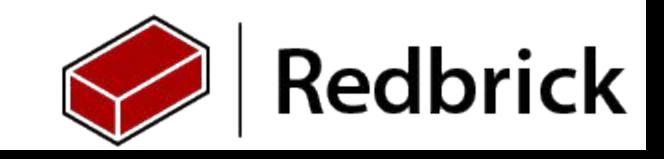

## Demo Usage

<div>

```
<h1>Hello World</h1>
```

```
\langle p \rangle This is a pretty good site :\langle p \rangle
```

```
<a href="http://www.redbrick.dcu.ie">Link to RB</a>
```
 $<$ hr $>$ 

```
\leqimg src="Link to image" alt="" \geq
```
 $\langle$ div $\rangle$ 

- Some tags are self closing an example of this is the <hr> tag
- $\langle \text{img} \rangle$  &  $\langle \text{a} \rangle$  tags contain attributes like src

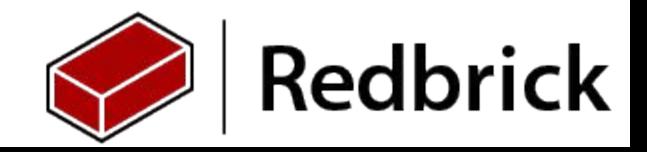

## Exercise: Hello HTML!

Lets try to put together what we just learned

So we are going to create a basic html page that says

- "Hello HTML" in a h1 tag and "Time to build a website" in a **p** tag
- The page must have a title
- create multiple paragraphs of text using multiple p tags.

#### **Bonus Round**

- Create a link to [http://www.redbrick.dcu.ie/](https://www.google.com/url?q=http://www.redbrick.dcu.ie/&sa=D&ust=1469368332547000&usg=AFQjCNFCezWfKq2FG2dhjNhG42MTL8FPgA)
- Put a cool image on the page

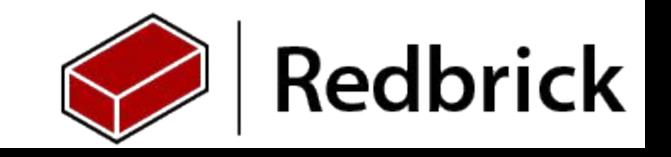

# TIME TO CODE

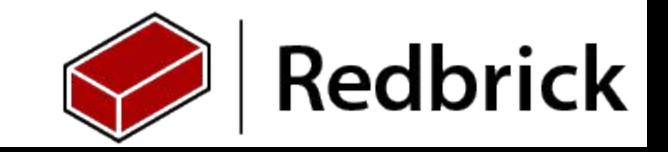

### Intro to CSS

- So we've covered the basics structuring a HTML document.
	- Time to style it :D
- Let's create a folder called "css" to store our css files.
	- $\circ$  inside that lets create a file called master css
- Let's add a stylesheet to our page
	- <link rel="stylesheet" href="/css/master.css">
- Don't make stuff look like this
	- [http://www.twwwe.com/](https://www.google.com/url?q=http://www.twwwe.com/&sa=D&ust=1469368332601000&usg=AFQjCNErHQ9YMZg_d5ru1gawdWU5c7X32w)
- People make puns with css
	- [http://saijogeorge.com/css-puns/](https://www.google.com/url?q=http://saijogeorge.com/css-puns/&sa=D&ust=1469368332601000&usg=AFQjCNE9tg3u29-S4wxq-EwyNba_Y9uGnA)

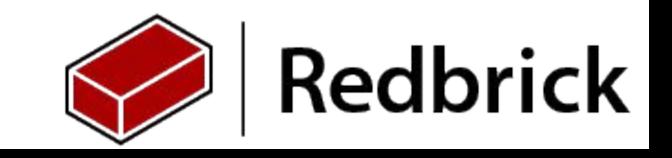

#### **Selectors**

- First thing we need to know is what tag/s we are applying our css to.
- To do this we give css a target
- A good example is:

#### body {

//Attributes go here;

#### }

This targets the body tag and allows us to style it. Sub-tags inherit styles

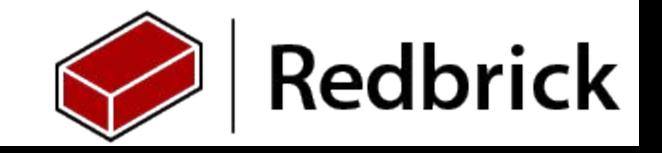

# Selectors (cont)

This will apply this style to all the body tags in your document.

- This works great but only when one of a specific type of tag
	- (so basically never.)
	- A good example of where this fails is with the div tag which as websites get more complicated will become more numerous
- Look at your previous exercise.
	- How would the browser know to style one p tag one way and another p tag another way?
- There are tonnes of useful selectors supported in CSS
	- [http://code.tutsplus.com/tutorials/the-30-css-selectors-you-must-memorize--net-16048](https://www.google.com/url?q=http://code.tutsplus.com/tutorials/the-30-css-selectors-you-must-memorize--net-16048&sa=D&ust=1469368332694000&usg=AFQjCNGXv55KGZmYOsPszxBVkP3Bz7LSPw)

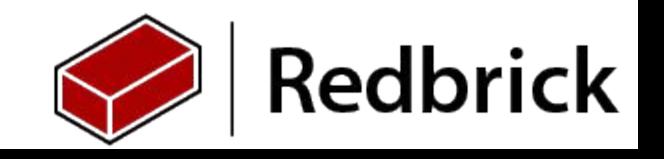

### HTML selector Attributes

If you recall earlier in the presentation we talked about HTML tag attributes

<div attributes="myAttribute">

We are going to talk about two target attributes and use them to target specific tags in our HTML document.

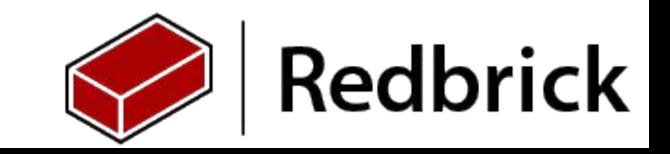

# #id vs .class

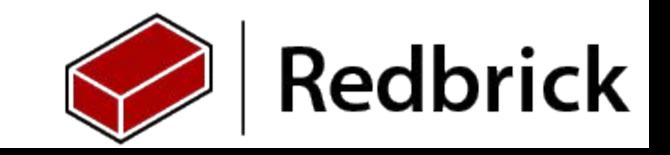

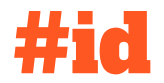

Id's are the first targeting attribute

 $\le$ div id="mylD"> $\le$ /div>

This creates a target called  $#myID$  that can be referenced in CSS

#myID{

}

```
color : "red";
```
- Id's are meant to be used as once off targets.
	- **No two tags should share the same id.**
		- Remember just because it will work doesn't mean it's right!

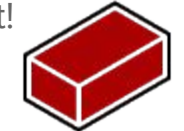

**Redbrick** 

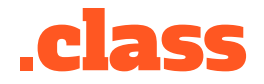

Class is a touch more flexible than ID

<div class="myClass"></div>

This creates a target called .myClass that can be referenced in CSS. ○ This works exactly the same as id in this regard.

.myClass{

}

color: "red";

Classes are to be used when multiple tags need the same style

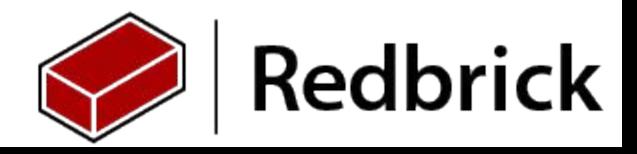

# When in doubt use a class

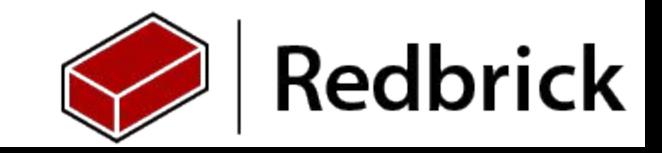

## CSS Properties

So in our previous slides I showed you a sample CSS property.

- color :#000000 //Color text black
- width: 250px; // Sets element width to 250 pixels
- height: 100%; // sets height to 100% of available height
- margin: 20px; // adds 20px gap between element and others
- background: #FFFFFF; //sets background of element to white.

- For a Full list of properties you can use
	- [http://www.w3schools.com/cssref/default.asp](https://www.google.com/url?q=http://www.w3schools.com/cssref/default.asp&sa=D&ust=1469368332870000&usg=AFQjCNF2M-F4AscJ-XBYPdDzK72NjUS_TQ)

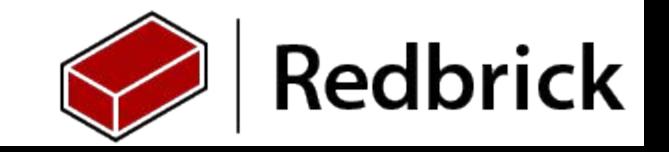

## The New Wave

#### ● HTML5

- Discussion points on new features and why they are awesome
- <canvas> [https://nodegarden.js.org/](https://www.google.com/url?q=https://nodegarden.js.org/&sa=D&ust=1469368332908000&usg=AFQjCNGL8iw80lbjJxTisHWfIaXwv4vRzA)
- <video>
- <audio>
- $\circ$  <nav>
- CSS<sub>3</sub>
	- Media Selectors.
	- Masking
	- Animations
	- More awesome selectors

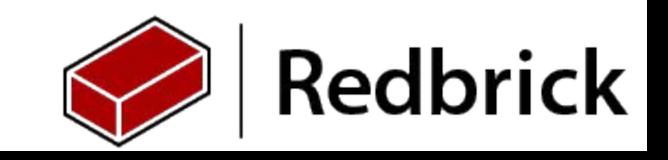

### Exercise: Personal Site

- Let's Build a personal site to show people how awesome your HTML and CSS skills are.
	- [http://www.redbrick.dcu.ie/~voy/](https://www.google.com/url?q=http://www.redbrick.dcu.ie/~voy/&sa=D&ust=1469368332966000&usg=AFQjCNHHRj7hm-rEPmvB43l7vwkGjX9R_Q)
- Style the page through an external css file.
- Add some text about yourself and a link to your favorite website/social media profile.
- Place an image of yourself on the page.

#### Bonus Round

- Find a new HTML5 Tag / CSS3 attribute and try them out
	- [http://www.w3schools.com/css/css3\\_intro.asp](https://www.google.com/url?q=http://www.w3schools.com/css/css3_intro.asp&sa=D&ust=1469368332967000&usg=AFQjCNFEAn9zEHTsMBDtc_aYonLVrHt9NQ)
	- [http://www.w3schools.com/html/html5\\_new\\_elements.asp](https://www.google.com/url?q=http://www.w3schools.com/html/html5_new_elements.asp&sa=D&ust=1469368332968000&usg=AFQjCNGiuLmYyibDw3wbKoGhtubj8TfmXw)

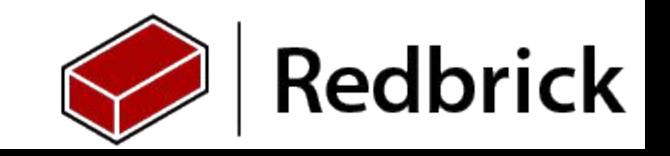

# Offload to Helpdesk for uploading to webspace ;)

- Linux & Mac Users:
	- rsync -val path/to/yourfiles [yourname@redbrick.dcu.ie:](mailto:yourname@redbrick.dcu.ie)~/public\_html/
- Windows Users:
	- FTP Client/WinSCP:
		- Protocol: SFTP
		- Host: redbrick.dcu.ie
		- Port: 22
		- Drag your files to "public\_html"
- Helpdesk are on standby if you have trouble!

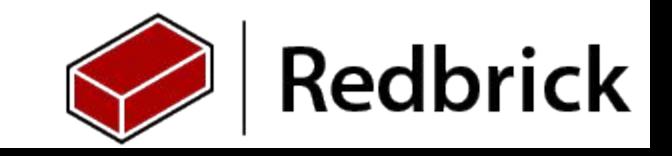

# Working FOSS

Redbrick is currently in the process of open sourcing its front end/backend.

- If you want to sharpen your HTML CSS & JavaScript skills you can
- You'll also get an intro to tools like Git
	- Really useful for working in team projects.
	- You'll actually use in a code producing context
	- Turns out git is valuable to know
		- [http://www.mnu.edu/business/software-skills](https://www.google.com/url?q=http://www.mnu.edu/business/software-skills-demand&sa=D&ust=1469368333067000&usg=AFQjCNF5UEME9-6iWbvhfWgb8hfIqSxveg)[demand](https://www.google.com/url?q=http://www.mnu.edu/business/software-skills-demand&sa=D&ust=1469368333067000&usg=AFQjCNF5UEME9-6iWbvhfWgb8hfIqSxveg)

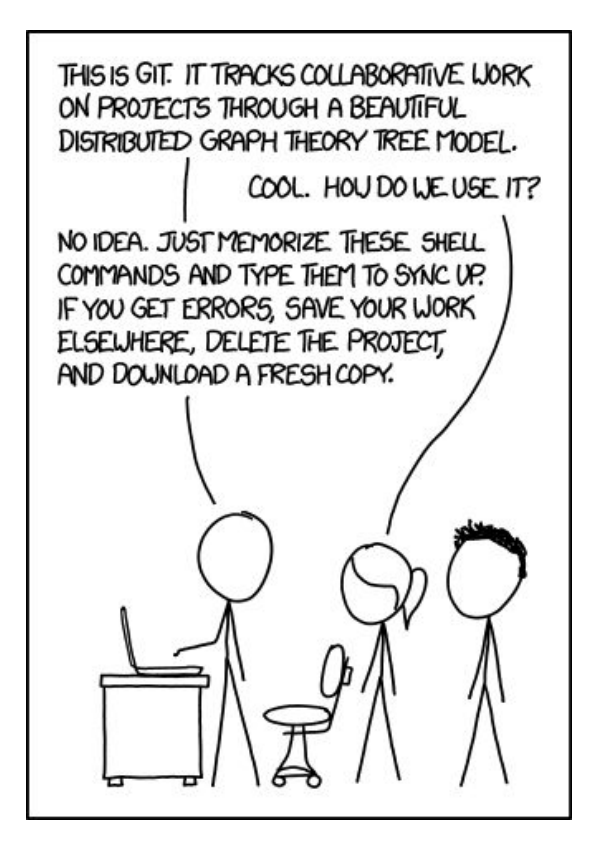

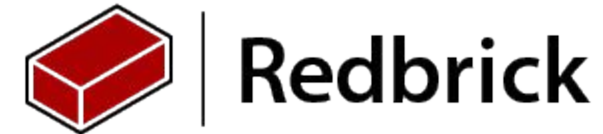